## **Edificio F campus di piazzale Europa**

## **Scegliere un profilo con cui ci si connetterà abitualmente**

E' possibile installare sui propri dispositivi **solo UNO** dei profili di seguito illustrati alla volta.

Per installarne un altro bisogna prima rimuovere quello già presente.

Scegliere in base alla frequenza di accesso ai servizi riservati direttamente raggiungibili da quel profilo.

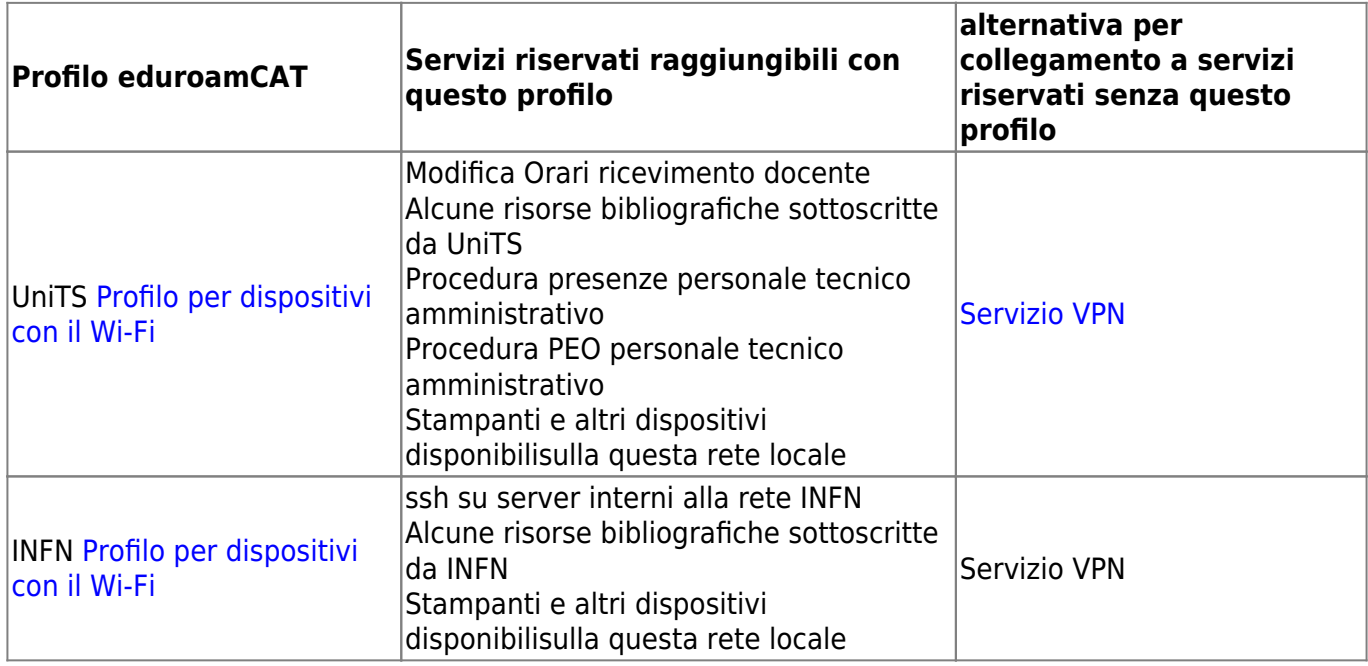

From: <https://docu.units.it/dokuwiki/> - **Area dei Servizi ICT - Documentation**

Permanent link: **<https://docu.units.it/dokuwiki/connect:infn-units>**

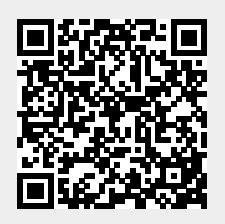

Last update: **2021/04/01 15:30 (4 anni fa)**